# A10485E Bluetooth RS485/RS422 Adapters

#### Features

- RS485/RS422 interface with wire pin terminals
- Half-duplex data communication
- ESD, EFT, and surge protection
- Bluetooth Class 1 Radio
- Integrated antenna
- Data encryption
- Support Microsoft Windows Bluetooth COM port
- LED indicator
- Configuration via USB

#### **Specifications**

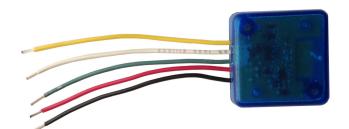

| Bluetooth   | Bluetooth v2.1 + EDR                                                        |
|-------------|-----------------------------------------------------------------------------|
|             | Class 1 Radio                                                               |
| RS485/RS422 | Half-duplex transceiver                                                     |
|             | 1/8-unit-load receiver input impedance or up to 256 transceivers on one bus |
|             | True fail-safe receiver                                                     |
|             | No integral 1200hm termination resistor                                     |
|             | Wire pin terminals                                                          |
|             | Baud rate: 300bps to 115200bps                                              |
|             | Parity: Even, Odd, None, Mark, Space                                        |
|             | Data length: 5-bit, 6-bit, 7-bit, 8-bit                                     |
|             | Stop bits: 1-bit, 2-bit                                                     |
| USB         | USB 2.0, USB Micro-B receptacle connector                                   |
| Software    | Microsoft Windows 8, Windows 7, Windows Vista, eeTerminal.                  |
| Power       | +5v DC power supply via USB or wire pin terminals                           |
| Dimensions  | 35mm x 35mm x15mm                                                           |
|             |                                                                             |

# Typical Application - Microsoft Windows Bluetooth COM Port

This application requires install this Bluetooth adapter on Microsoft Windows, and Bluetooth connection to computer is required. A virtual COM port is created for this adapter after installation. User application software can access this adapter's RS485/RS422 interface using the virtual COM port. Here are the steps to install this adapter on Microsoft Windows. The adapter's authentication pin code is 1234.

Method 1 - Install Bluetooth Adapter Using eeTerminal Power on Bluetooth adapter. Starts eeTerminal. Select File from menu bar, and select Open Device. The software lists all compatible devices in a pop-up window. Select the Bluetooth device from the list and click the Open button. Follow the on-screen instructions to install the device if this Windows version supports automatic device installation.

Method 2 - Install Bluetooth Adapter Using Windows Bluetooth Device Manager Power on Bluetooth adapter. Locate Bluetooth icon on Microsoft Windows taskbar. Click on it and select *Add a Bluetooth Device*. Follow Microsoft Windows on-screen instructions to install the device.

After Windows successfully installs the Bluetooth adapter, a virtual COM port (Outgoing direction) with SPP description will be created. To check the COM port number, click in Bluetooth and select Open (Bluetooth) Settings. Click COM Ports in Bluetooth Settings window.

#### LED Indicator - Bluetooth connection

Status Connected Waiting for connection LED Flash Rate Solid on Once per second

### RS485/RS422 Signal Descriptions

| Wire Pin Terminal Color | RS485/RS422 Signal |
|-------------------------|--------------------|
| Green                   | TxD+/RxD+ (A)      |
| White                   | TxD-/RxD- (B)      |
| Yellow                  | Signal GND (C)     |
| Red                     | +5v Power Input    |
| Black                   | Power GND Input    |
|                         |                    |

NOTE: use separate ground for signal and power when RS485/RS422 signal is transmitted over a long distance.

#### RS485/RS422 Serial Configuration

The adapter's serial settings are configured using eeTerminal (download from www.devicefunctions.com). If the adapter is powered from wire pin terminals, remove the power. Connect the adapter's USB port to a computer's USB port. Start eeTermianl, click File from menu bar, and select **Open Device**. eeTerminal lists all compatible devices in a pop-up window. Select **DEVICE FUNCTIONS UART/RS485** and click the **Configure** button. A device configuration window will pop up. Select the required serial settings and click **Ok** to save the new settings, or click **Cancel** to cancel the configuration.

| Serial Settings     |           |                  | X         |
|---------------------|-----------|------------------|-----------|
| Baud Rate<br>9600 💌 | Data Bits | Parity<br>None 💌 | Stop Bits |
|                     |           | OK               | Cancel    |

#### Accessories

#### eeTerminal

Configure, read, and write Bluetooth adapters. Upload/download files.

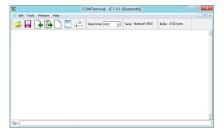

## **Environmental Conditions**

| Operating temperature range | -20°C TO +65°C            |
|-----------------------------|---------------------------|
| Storage temperature range   | -40°C TO +85°C            |
| Relative humidity           | 0% to 90%, non-condensing |

©2015 Device Functions. All right reserved.